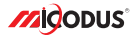

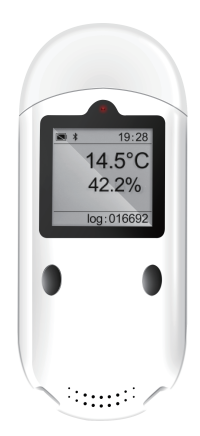

# **MTH100 User Manual V1.0**

Learn how to set up your new BLE beacon

Copyright ©2022 MiCODUS | All Rights Reserved

# 1. Features

- \* High sensitive temperature & humidity sensor
- \* 120\*120px LCD display screen
- \* Bluetooth 5.0, broadcast longest to 500m
- \* Built-in 600mAh replaceable coin cell battery
- \* Waterproof IP65
- \* Long standby up to 2 years
- \* CSV data can be downloaded via USB
- \* Multiple alarms: temperature, humidity, vibration, tilt, low battery alarm
- \* GPS host connection via BLE

## 2.Specifications

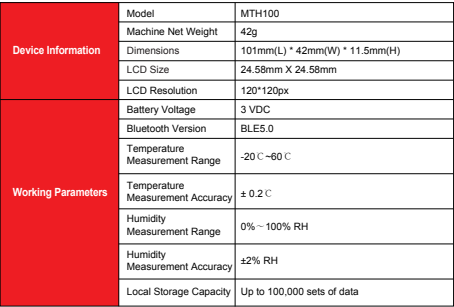

## 3. Product Structure

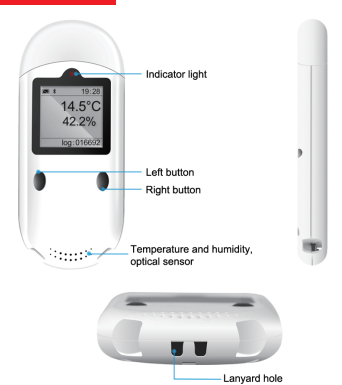

## 4. Package Content

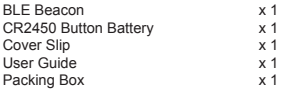

#### 5. Install The Battery

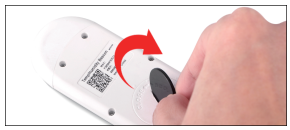

1. Use the pick to twist the battery cover towards OPEN

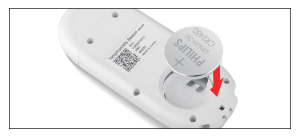

2. Insert the battery into the battery compartment in the direction shown in the figure

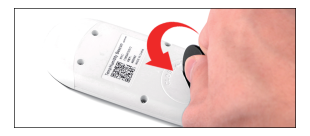

3. Cover the battery cover and tighten

Attention: This device does not have an on/off button, and it starts to work after installing the battery. If the machine is not used for a long time, please remove the battery.

Left Button: Page/Start recording/Mark

Right Button: Return / Stop recording

Left Button + Right Button: Turn On/Off Bluetooth

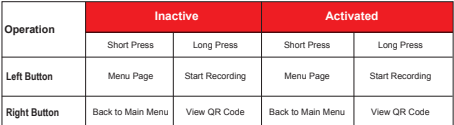

#### 7.Definition Of Indicator Lights

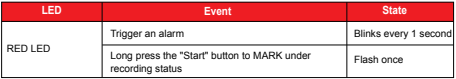

### 8.Screen Display

Remaining battery canacity on the unner left.

The vertical alarm icons on the left are only displayed when an alarm is generated.

The lower left is the recording status, which will only be displayed when recording is in progress.

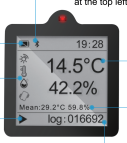

Bluetooth connection status at the top left.

> In the center of the screen. the large font is the current temperature and humidity

Mean means average temperature, average humidity.

The Log in the lower right corner is the current number of records, and it will be stored. cyclically when it is full.

a.Home screen overview

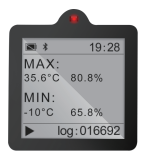

b.Historical data maximum and minimum

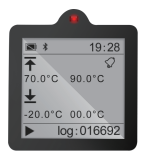

c.Upper and lower limit of alarm value

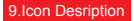

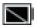

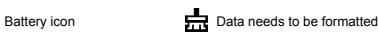

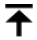

Temperature and humidity alarm upper limit

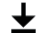

**Temperature and humidity** alarm lower limit

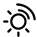

Light sensor alarm icon (display when the light sensor value exceeds the preset limit value)

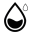

Humidity alarm icon (display when the humidity value exceeds the preset limit value)

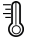

Temperature alarm icon (display temperature sensor value exceeds the preset limit value)

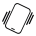

Dynamic sensing warning icon (display during collision/tilt warning)

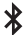

Bluetooth broadcast icon

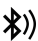

Bluetooth host is connected

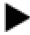

Local record icon

#### 10.Operation via Mobile APP

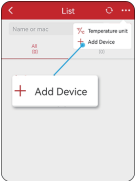

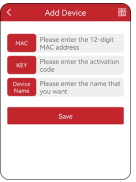

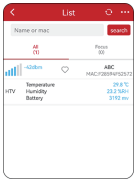

#### 01.01.Click "Add Device" to start adding

02.Find and enter the corresponding MAC and KEY on the back label of the MST100 device, and name the setting by yourself

03.The device is added

NOTE  $\bigwedge \bigwedge \bigwedge$  : The device is connected to the mobile phone through Bluetooth, and various parameters of the device can be configured in the smartphone APP. Historical data can be queried in the APP.

### 11. SMS Commands For Host With Beacon

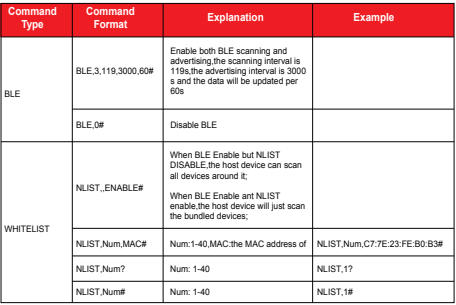

*E-mail:* support@micodus.com *Skype:* MiCODUS

### 13. Download the APP

Search "MiCODUS" in iOS APP store or Google Play Store, or just scan the QR code as below to download MiCODUS APP:

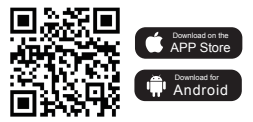